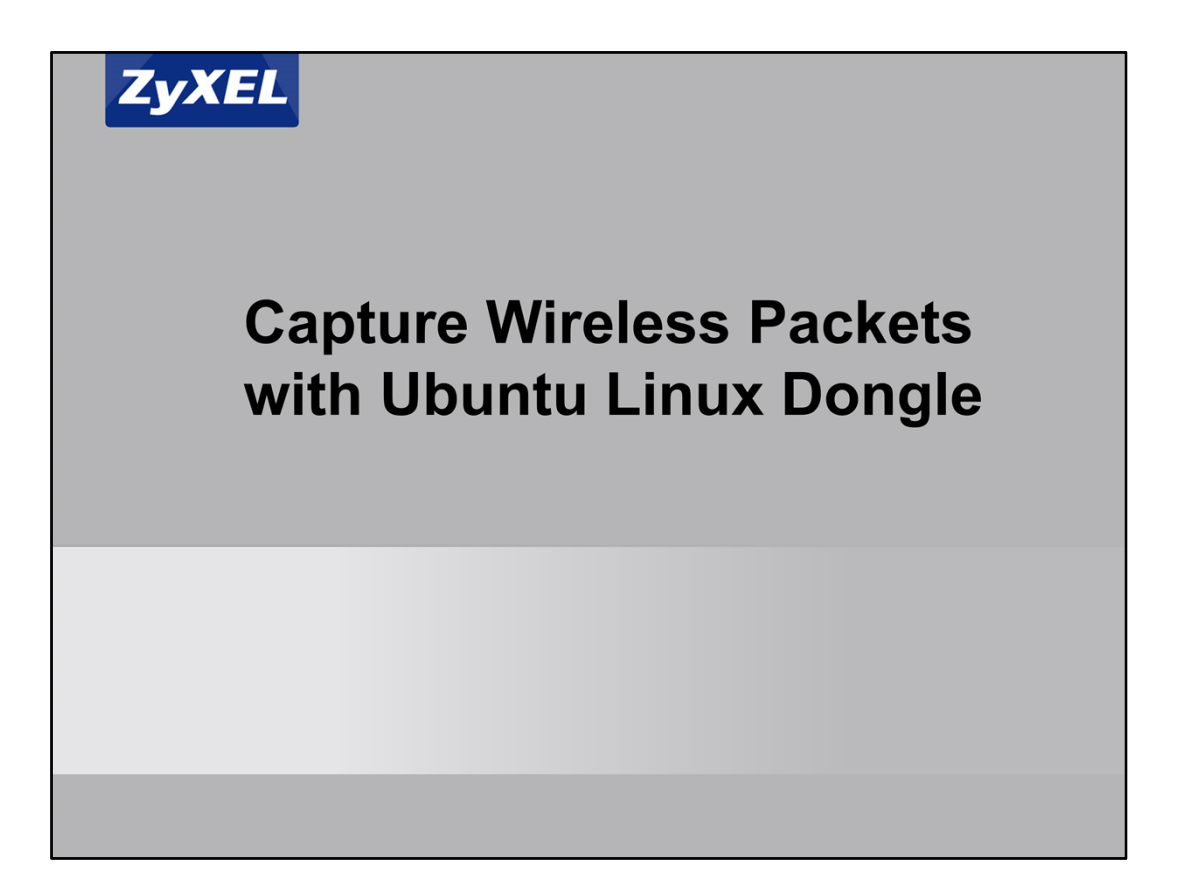

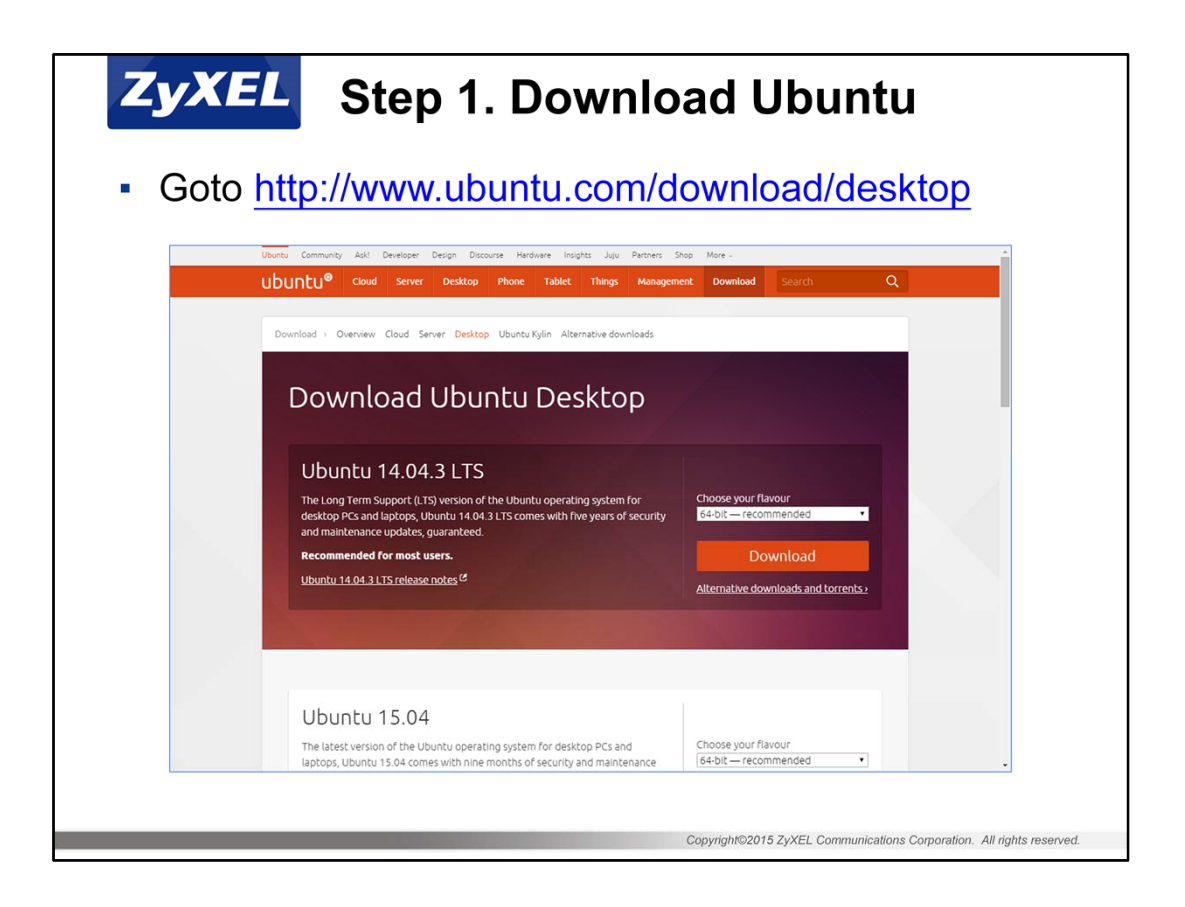

If you are not familiar with Linux, you can try with Ubuntu. If you are already a Linux user, you can select other Ubuntu flavor.

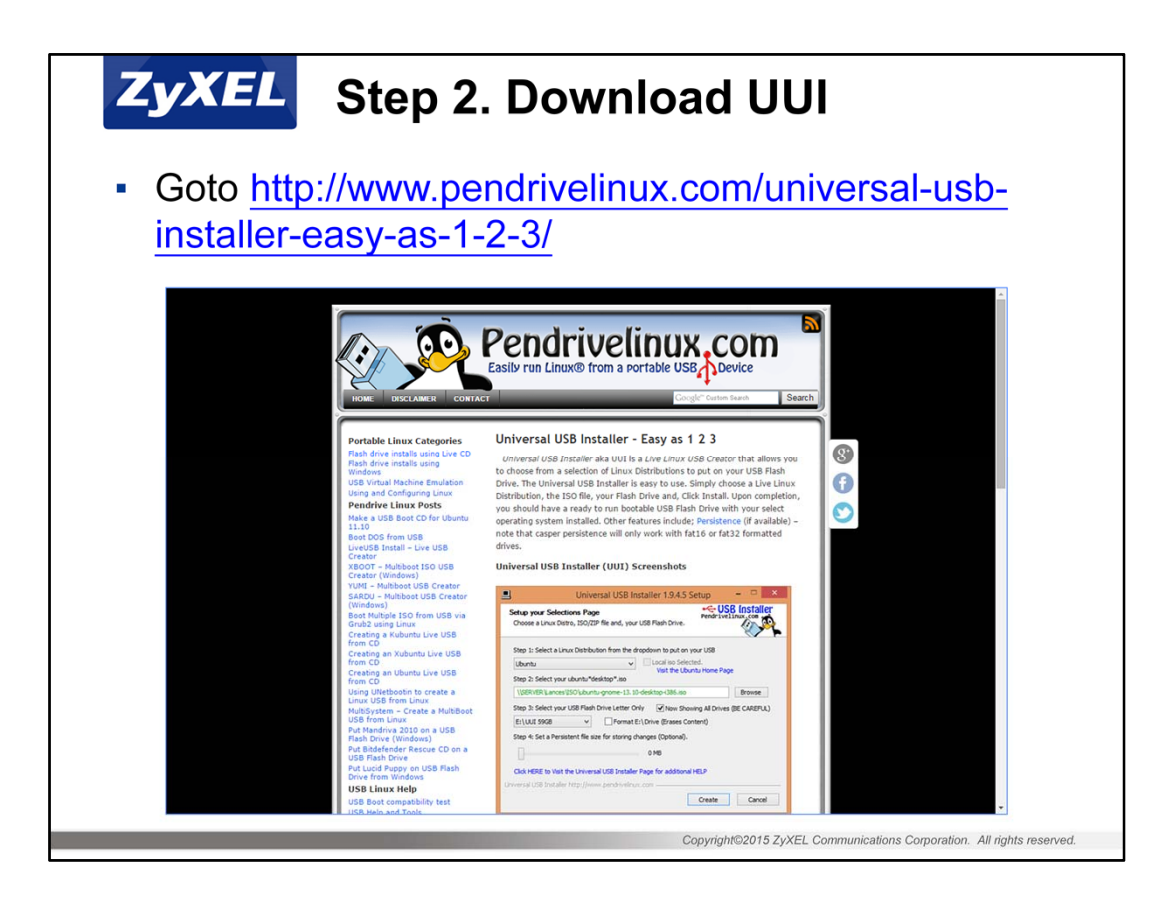

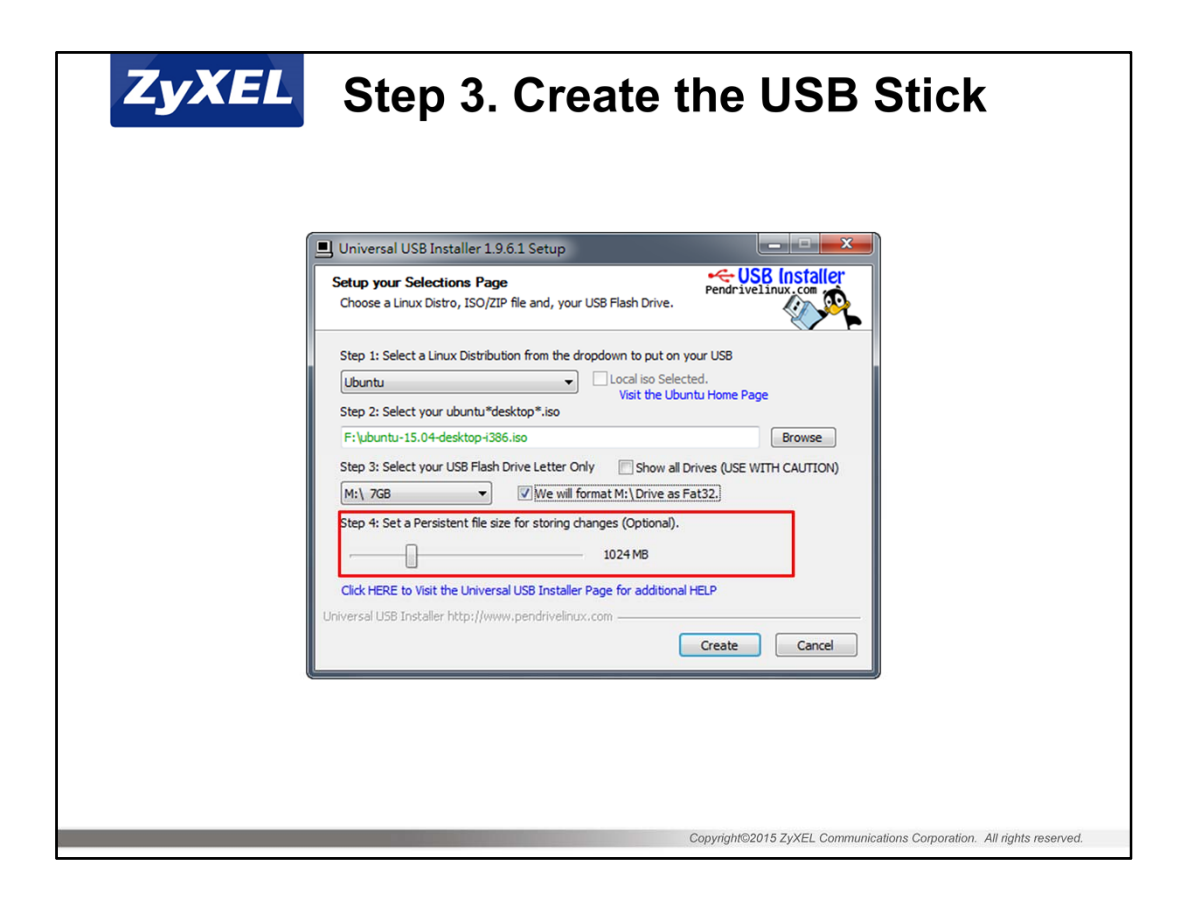

Set a Persistent storage here because we need to install packages on USB drive and don't want to do it every time.

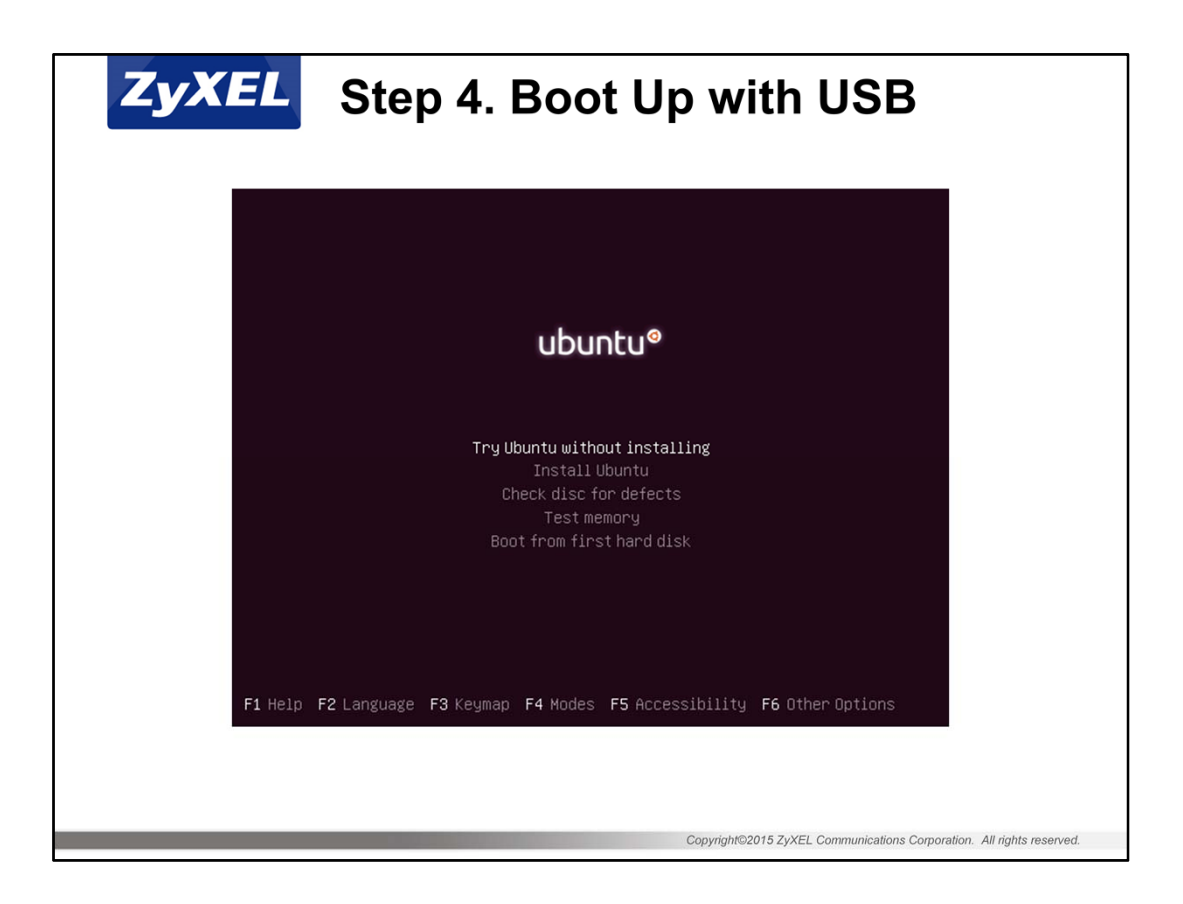

Select "Try Ubuntu without installing" here to boot up Ubuntu Live USB. We will still be able to install packages on this USB stick later.

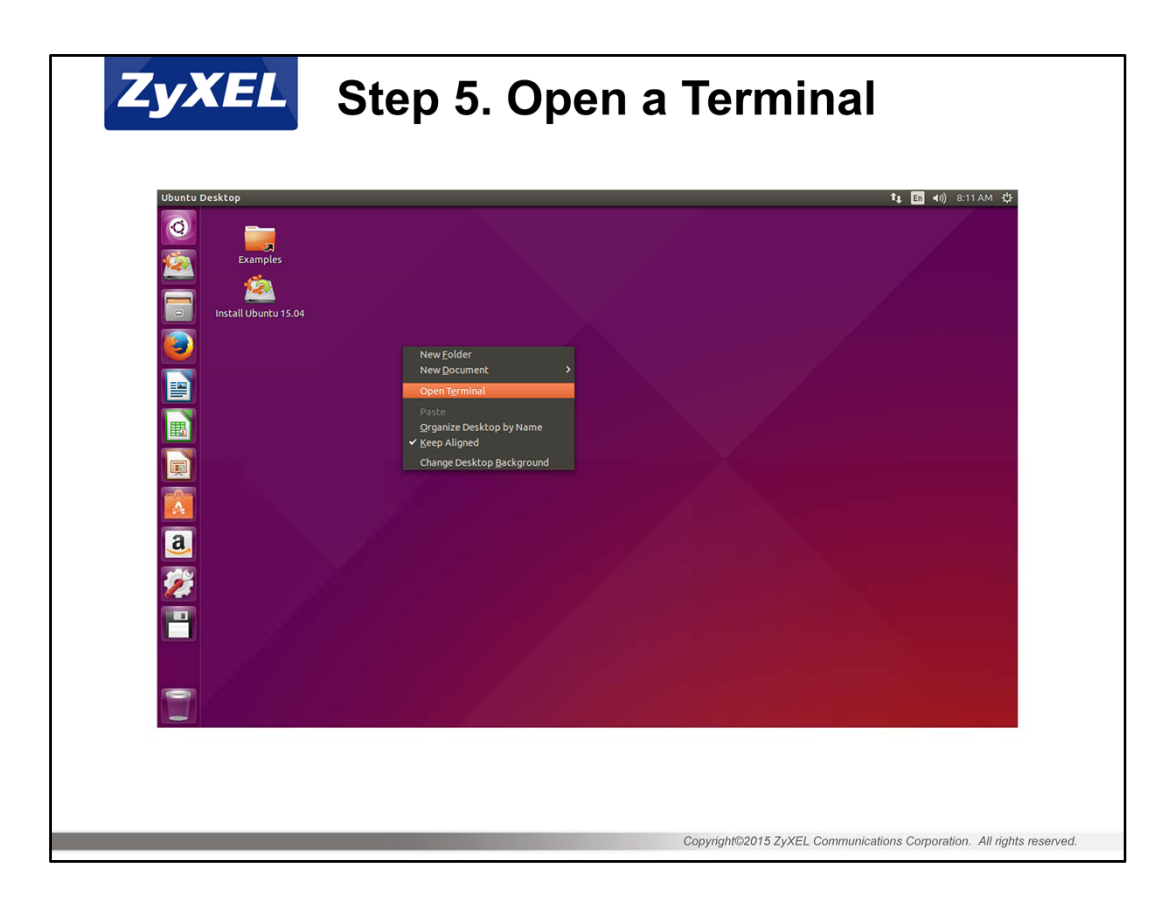

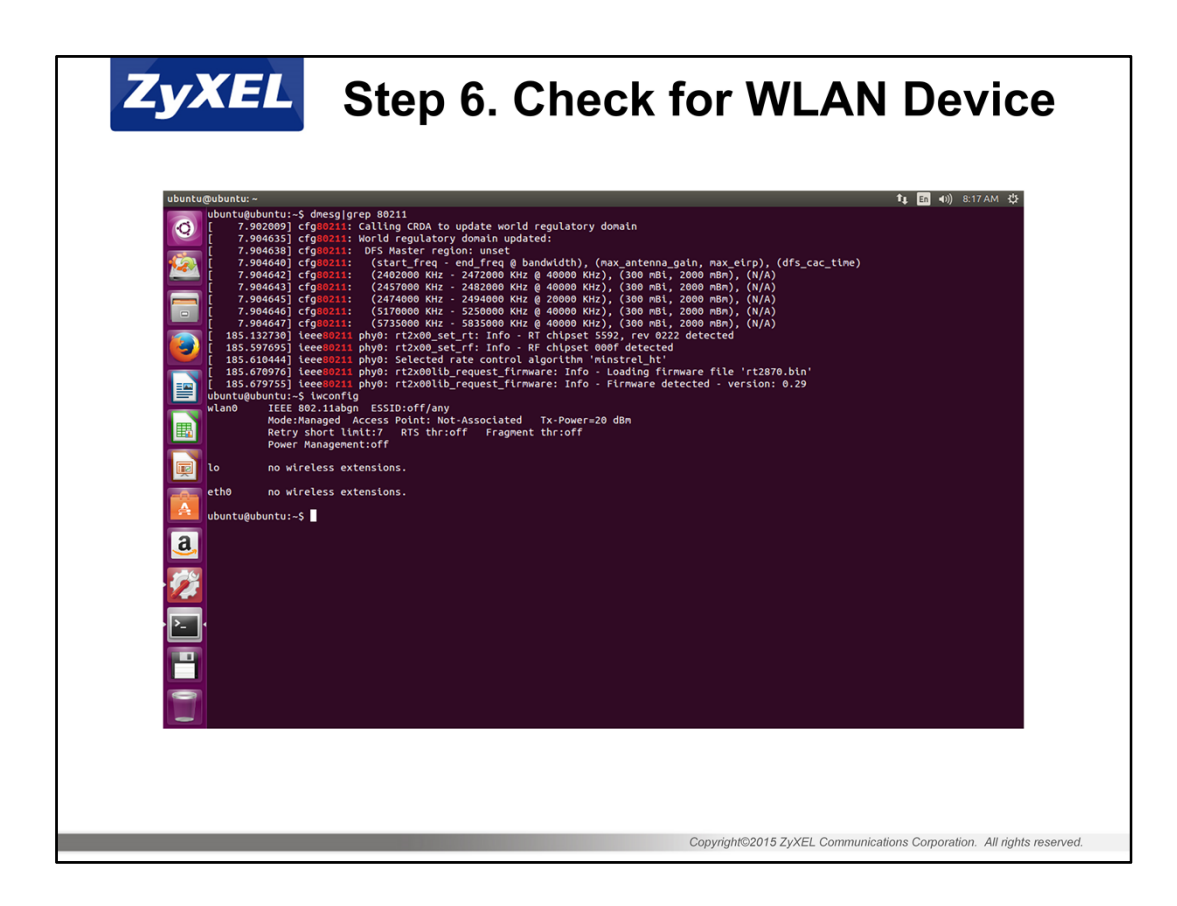

For Linux kernel supported Wi-Fi dongle list, please check at: https://wikidevi.com/wiki/List\_of\_Wi‐Fi\_Device\_IDs\_in\_Linux

Use the following command: \$ dmesg | grep '80211'

If you something comes out like 'phy0' here, it means your device is supported. If you cannot find anything, try (another) wireless dongle.

You can also use 'iwconfig' command to see if there is 'wlan0' listed.

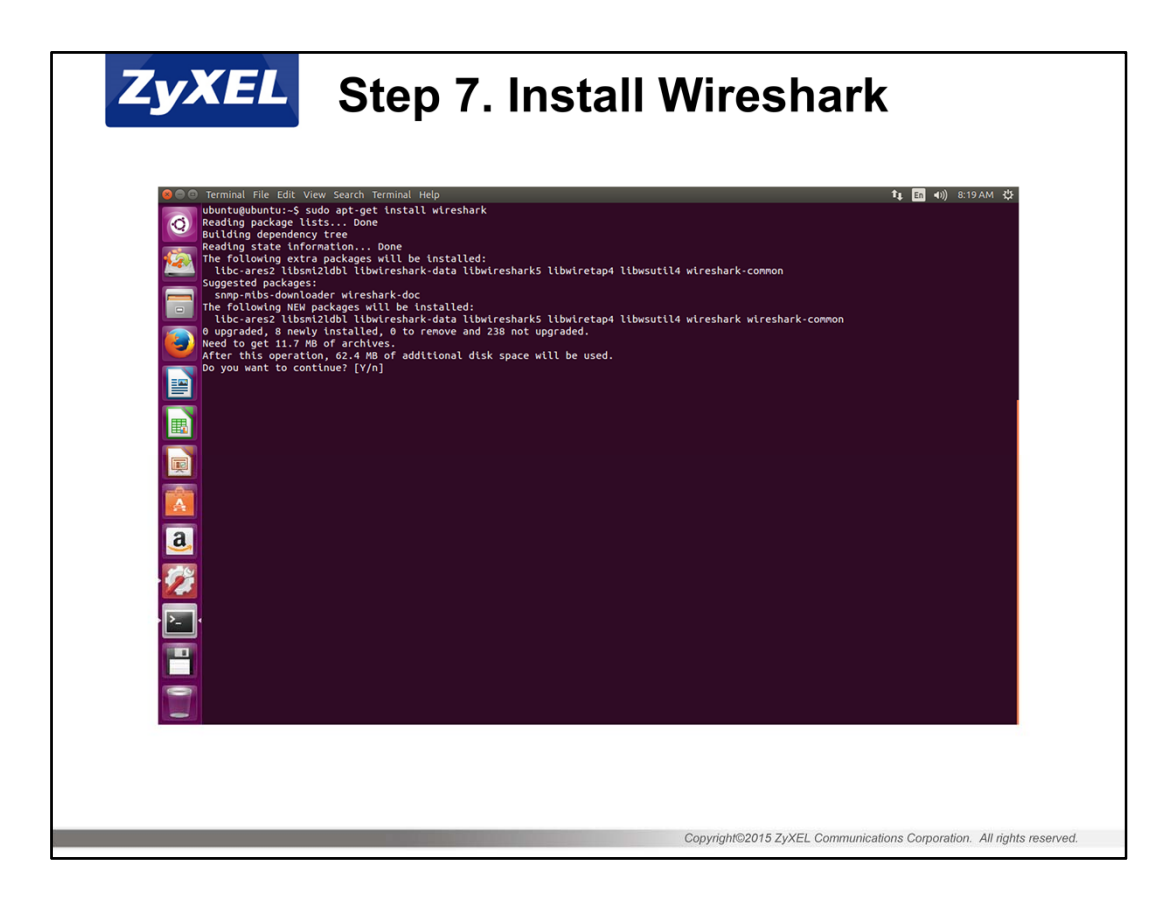

Use the following command to install Wireshark package: \$ sudo apt‐get install wireshark

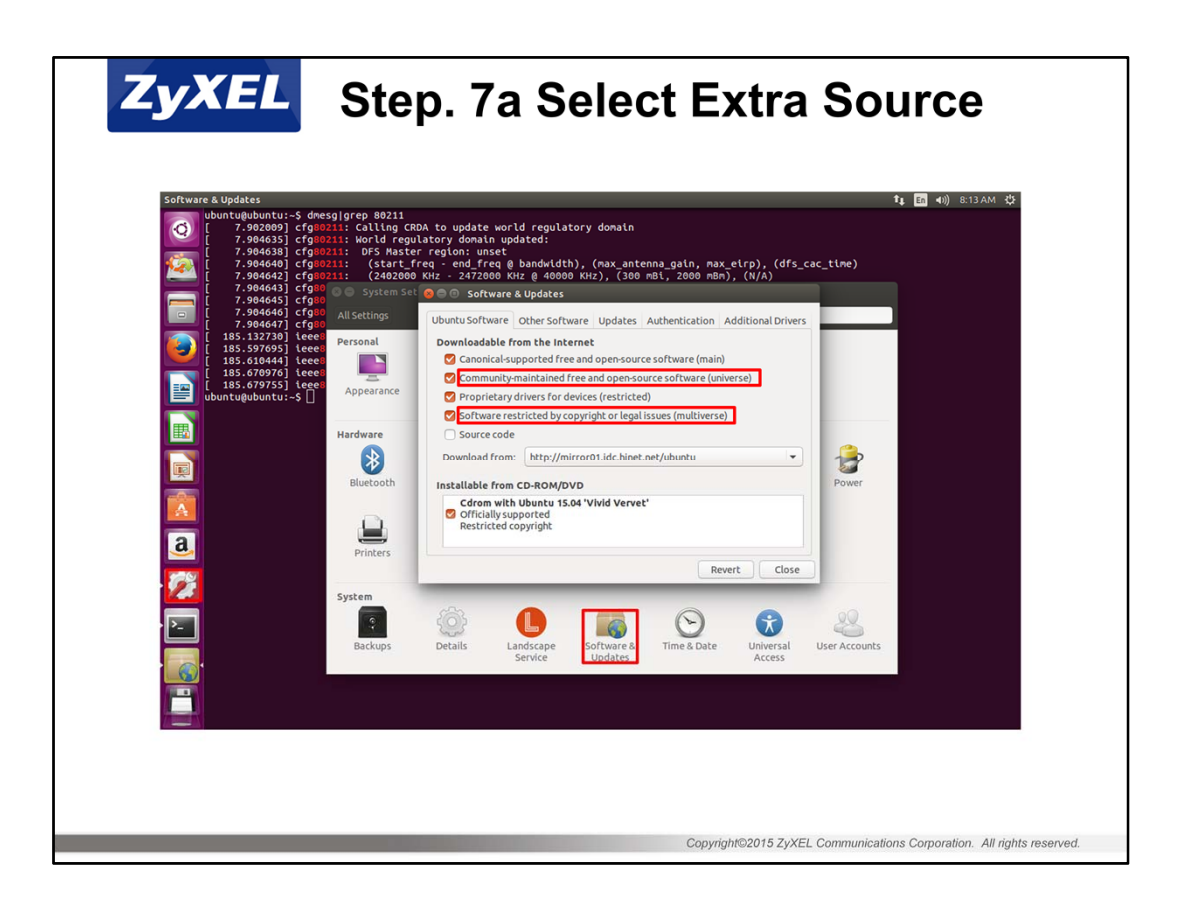

If you find error in previous step, open System Settings, select "Software & Updates", check "universe" and "multiverse", then Close and reload.

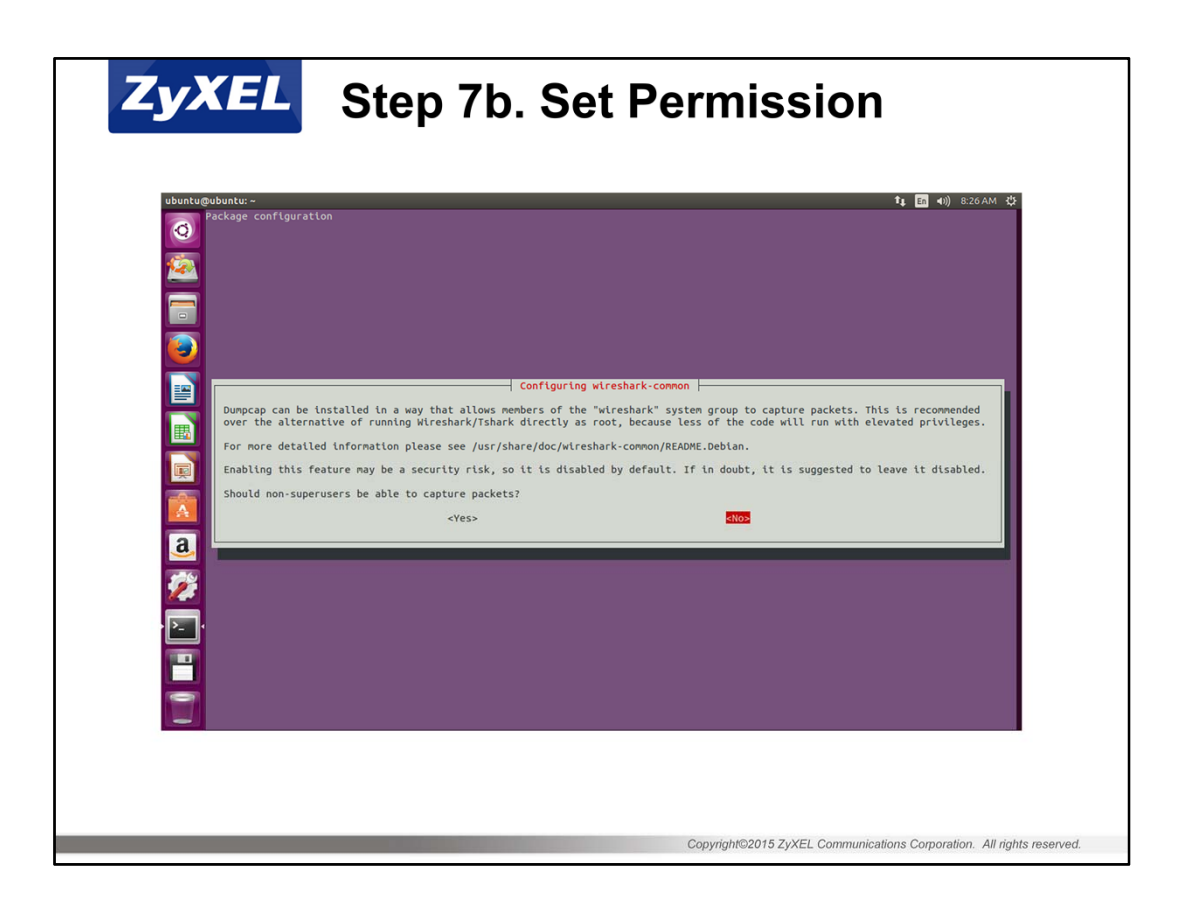

Select "Yes" here to let non‐root user run Wireshark and able to capture packets

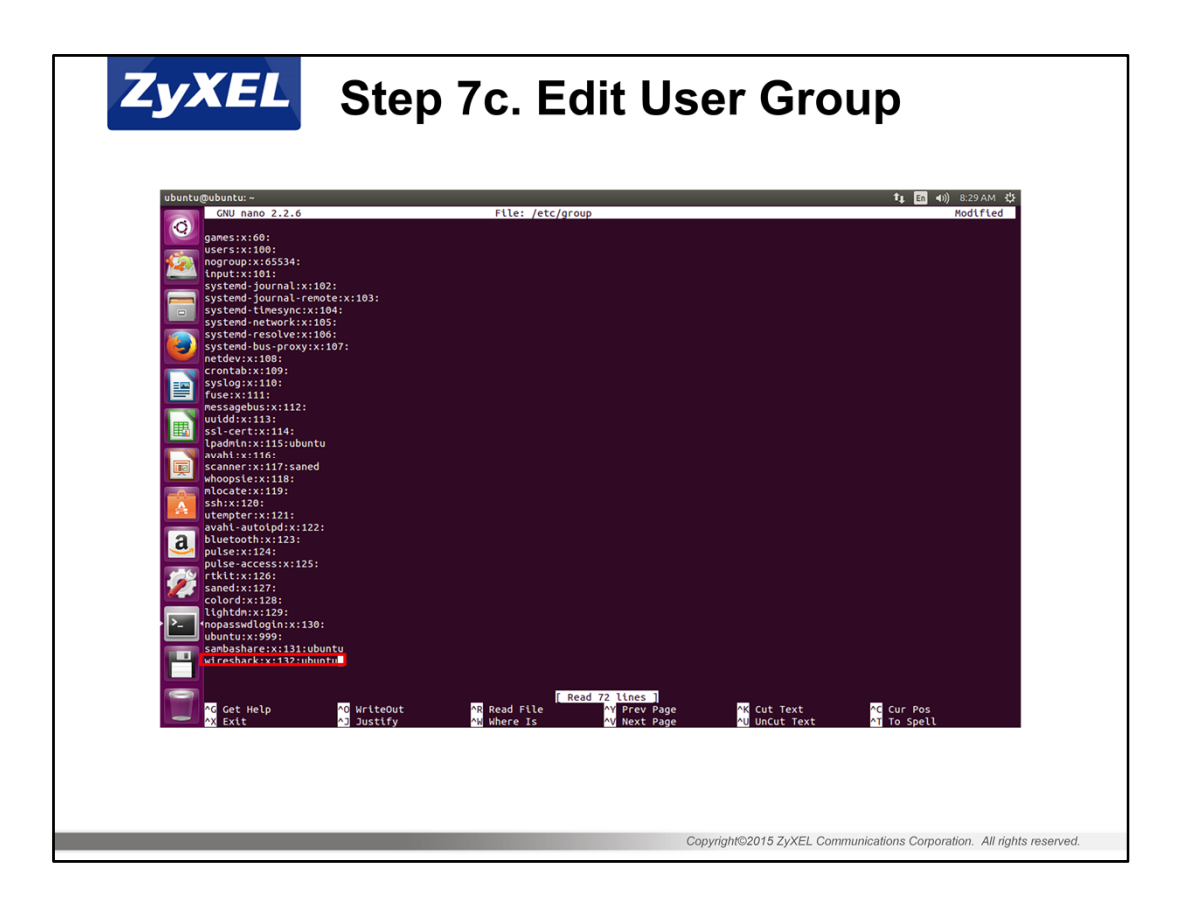

Edit "/etc/group" and add user "ubuntu" into group "wireshark" You need to logout and re-login after doing this

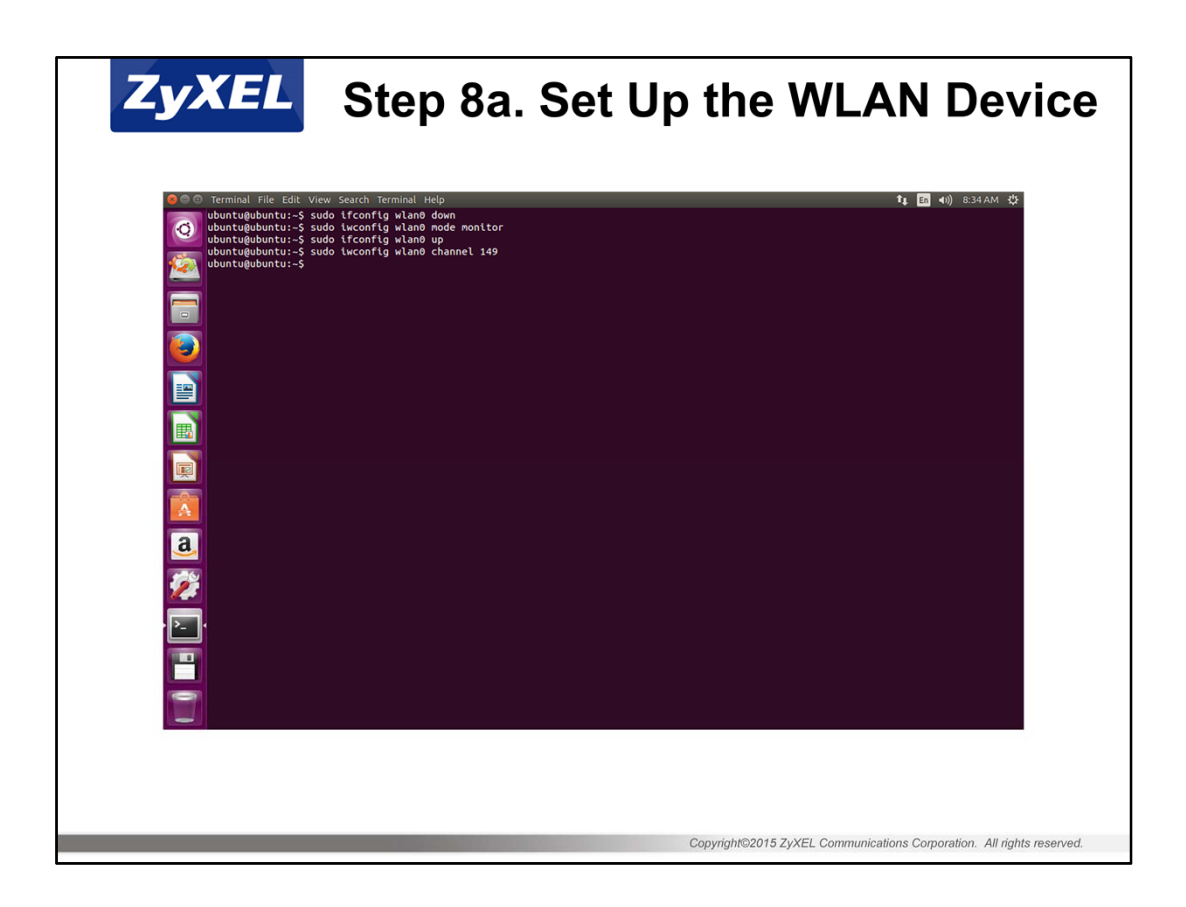

Use the following command to set your WLAN card into monitor mode:

- \$ sudo ifconfig wlan0 down
- \$ sudo iwconfig wlan0 mode monitor
- \$ sudo ifconfig wlan0 up
- \$ sudo iwconfig wlan0 channel 11 (change 11 to the channel you want to use for capture)

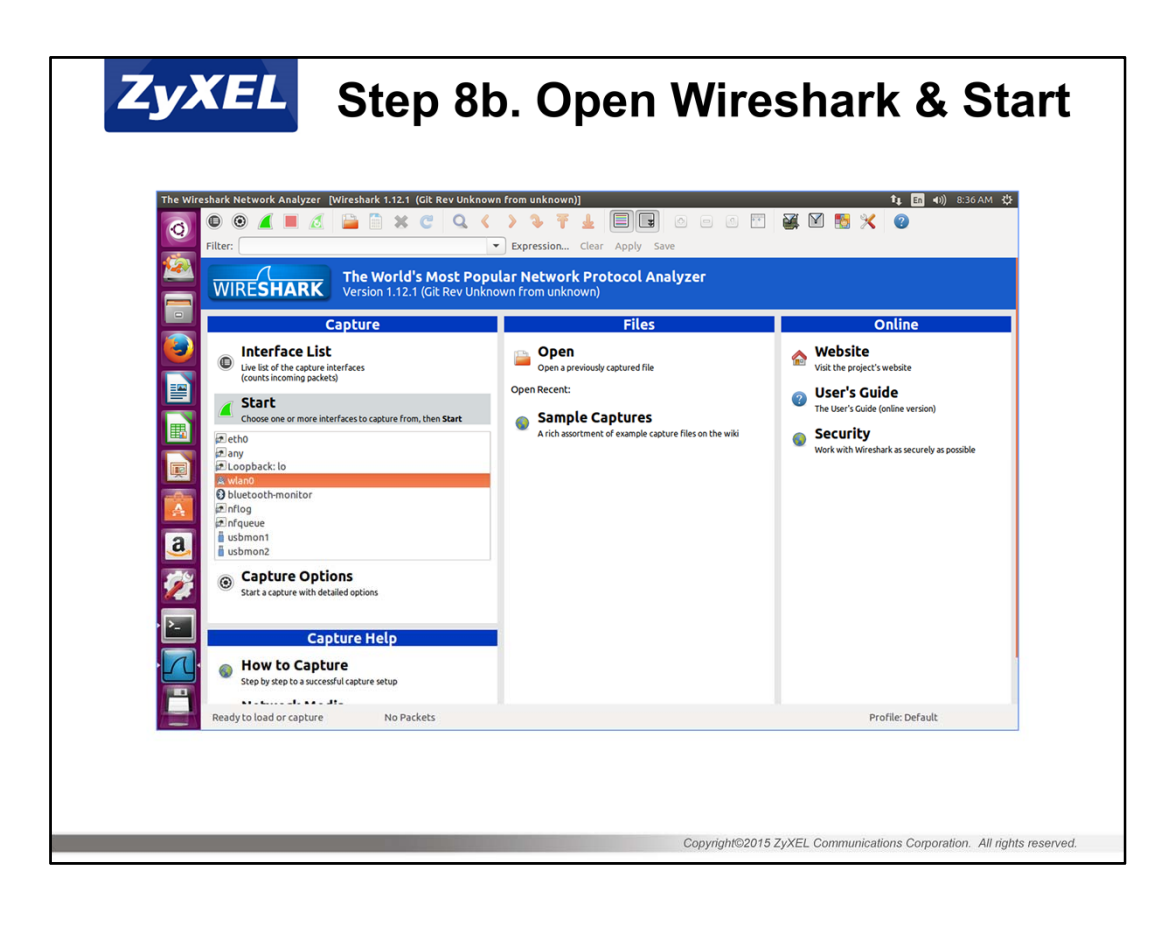